## **Matlab'da Dizi ve Matrislere Ait İşlem ve Fonksiyonlar**

Yeni bir a matrisi aşağıdaki gibi tanımlansın.

```
\gg a=[1 2 4;1 3 5]
a = 1 2 4
    1 3 5
>> [sat,sut]=size(a) (a matrisinin boyut değerlerini sat ve sut değişkenlerine aktarır)
sat = 2
sut = 3
>> b=a(:,1) (a matrisinin tüm satırlarını ve 1. Sütununda bulunan elemanlarını alır)
b = 1
    1
>> c=a(:,1:2) (a matrisinin tüm satırlarını ve 1. ve 2. sütunlarını alır)
c = 1 2
    1 3
>> d=a(:,2:3) (a matrisinin tüm satırlarını ve 2. ve 3. sütunlarını alır)
d = 2 4
    3 5
>> who (Bu satıra kadar kullanılmış olan tüm değişkenleri gösterir)
```
Your variables are:

a b c d sat sut

>> whos **(Değişkenlerin kaç byte lık yer kapladığını gösterir)** Name Size Bytes Class Attributes a  $2x3$  48 double  $b$   $2x1$  16 double  $c \t 2x2 \t 32$  double  $d = 2x^2$  32 double sat 1x1 8 double sut 1x1 8 double  $\gg$  r=[2 4 6; 8 7 4]  $r =$  2 4 6  $8(7)4$ >> a(2,3)=r(2,2) **(a matrisinin 2. Satır 3. Sütun elemanını r matrisinin 2. Satır 2. Sütun elemanı ile değiştirir)**  $a =$  $1 \quad 2$ 1 3  $(7)$ >> x=1:10 **(x değişkenini 1' den 10'a kadar olan sayıların yer aldığı bir vektör olarak alır)**  $x =$  Columns 1 through 10 1 2 3 4 5 6 7 8 9 10 >> find(x>=6) **(x vektöründe 6 ve 6' dan büyük olan elemanları gösterir)**  $ans =$  6 7 8 9 10 >> find(x>6) **(x vektöründe 6' dan büyük olan elemanları gösterir)**  $ans =$  7 8 9 10 >> find(x>16) **(16 dan büyük olan eleman olmadığı için sonucu boş (empty) olarak gösterir)**

2

 $ans =$  Empty matrix: 1-by-0

Verilen bir matrisin elemanlarını diziye aktarmak için aşağıdaki komut kullanılabilir.

```
>> A=[1,2,3;2,3,4;5,6,7] (A matrisi tanımlanıyor)
```

```
A =
```
- 1 2 3
- 2 3 4
- 5 6 7

>> d=A(:) **(A matrisinin elemanlrı sırasıyla d dizisine aktarılıyor)**

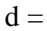

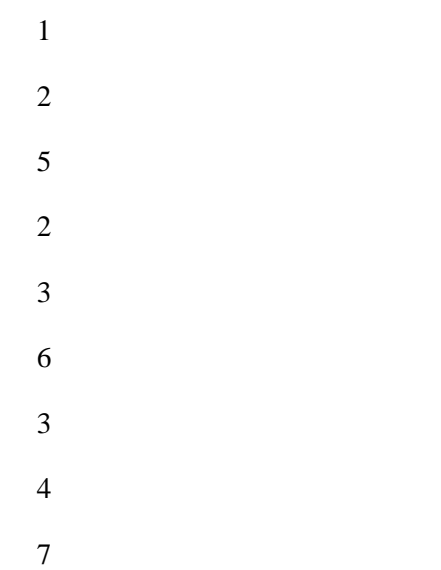

Bir A matrisi ve k skaleri ile ilgili örnekler,

```
\gg A=[-2 3; 4 1], k=3 (A matrisi ve k skaler sayısını ele alalım)
A =-2 3
4 1
k =3
>> A+k (A+k=k+A dır. A matrisinin her bir elemanı k sayısı ile toplanır.)
ans =1 6
7 4
```
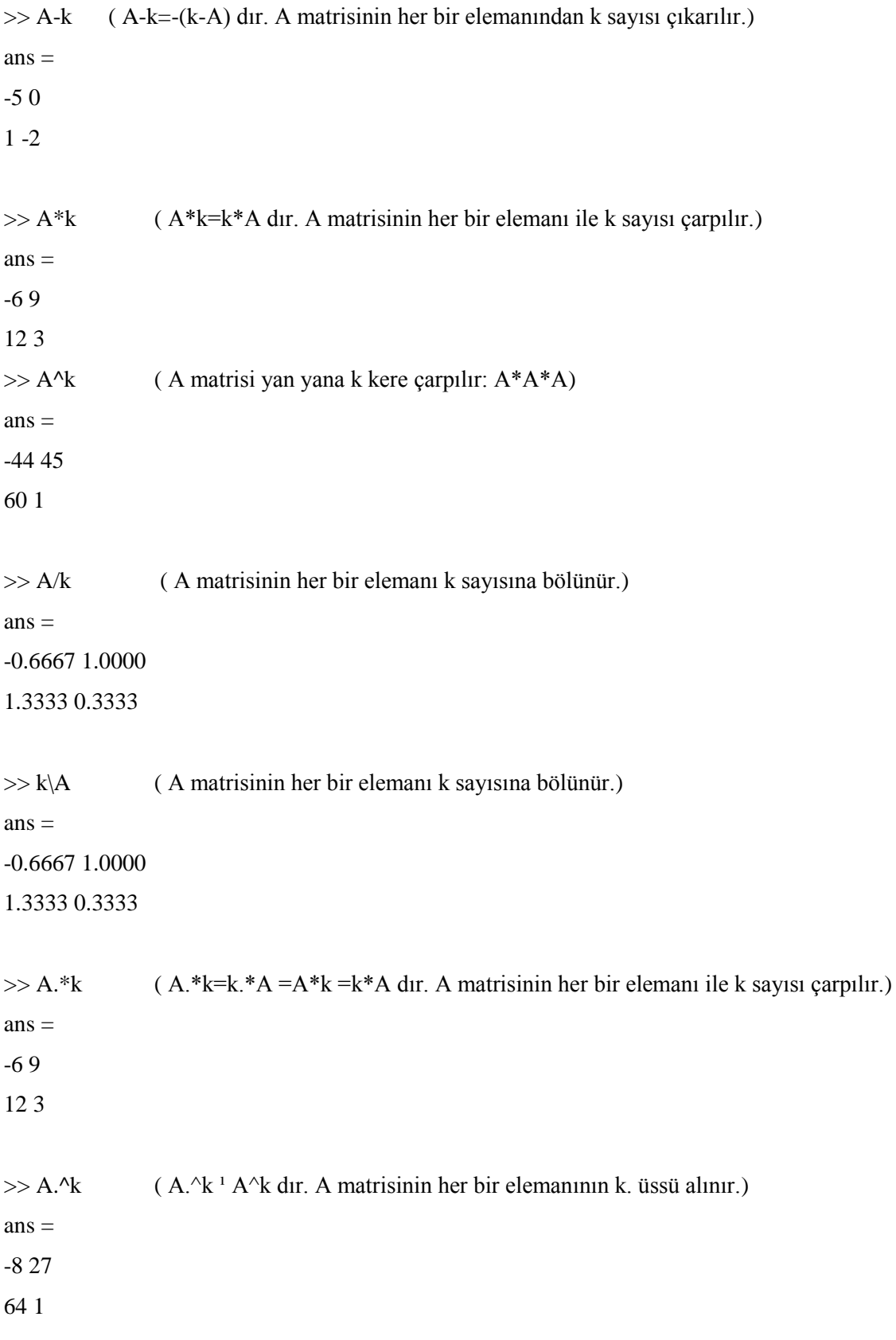

 $>> k.A$  ( k.^A <sup>1</sup> k^A dır. Her k sayısı A matrisinin her bir elemanını üs olarak logaritmik işleme alır.)  $ans =$ 0.1111 27.0000 81.0000 3.0000  $>> A.K$  (A./k=A/k dır. A matrisinin her bir elemanı k sayısına bölünür.)  $ans =$ 

-0.6667 1.0000 1.3333 0.3333

 $>> A.\&$  (A.\k A\k dır. Her k sayısı A matrisinin her bir elemanına bölünür.)  $ans =$ -1.5000 1.0000 0.7500 3.0000

 $>> k.A$  ( k./A <sup>1</sup> k/A dır. Her k sayısı A matrisinin her bir elemanına bölünür.)  $ans =$ -1.5000 1.0000 0.7500 3.0000

## **Örnek Sorular**

**1)** Matlab programında command windowu kullanarak 1'den 100'e kadar olan tek sayıların kareleri toplamını ve çarpımını bulunuz.

 $\gg t=1:2:100$ : >> toplam=sum(t.^2)  $toplam =$  166650  $\gg$  carpim=prod(t.^2)  $carpim =$ 7.4278e+156

**2)** Bir A matrisinin ilk sütunu 1 den 10 a kadar olan sayılardan, 2.sütununda 1. Sütunundaki sayıların tersi, 3. Sütununda 1. Sütunundaki sayıların karekökleri, 4. Sütunundaki 1. Sütunundaki sayıların kareleri olacak şekilde yazdıracak Matlab komutlarını yazınız.

```
\gg s1=1:5; s2=1./s1; s3=sqrt(s1); s4=s1.^2;
>> A=[s1's2's3's4']A = 1.0000 1.0000 1.0000 1.0000
   2.0000 0.5000 1.4142 4.0000
   3.0000 0.3333 1.7321 9.0000
   4.0000 0.2500 2.0000 16.0000
   5.0000 0.2000 2.2361 25.0000
```
**3)** 0 ile 200 arasında 5 ile bölünebilen kaç sayı olduğunu bulacak Matlab komutlarını yazınız.

```
>> t=0:5:200;\gg size(t)
ans = 1 41
ya da 
\gg length(t) (vektörün eleman sayısını verir)
ans = 41
```